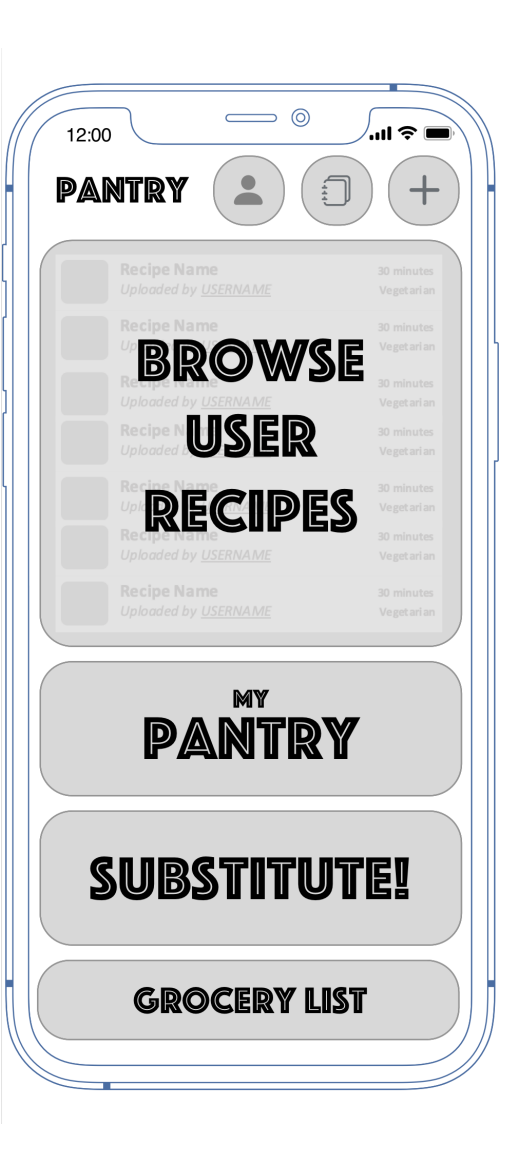

# Pantry App Usability Testing

By Reynold Kissling

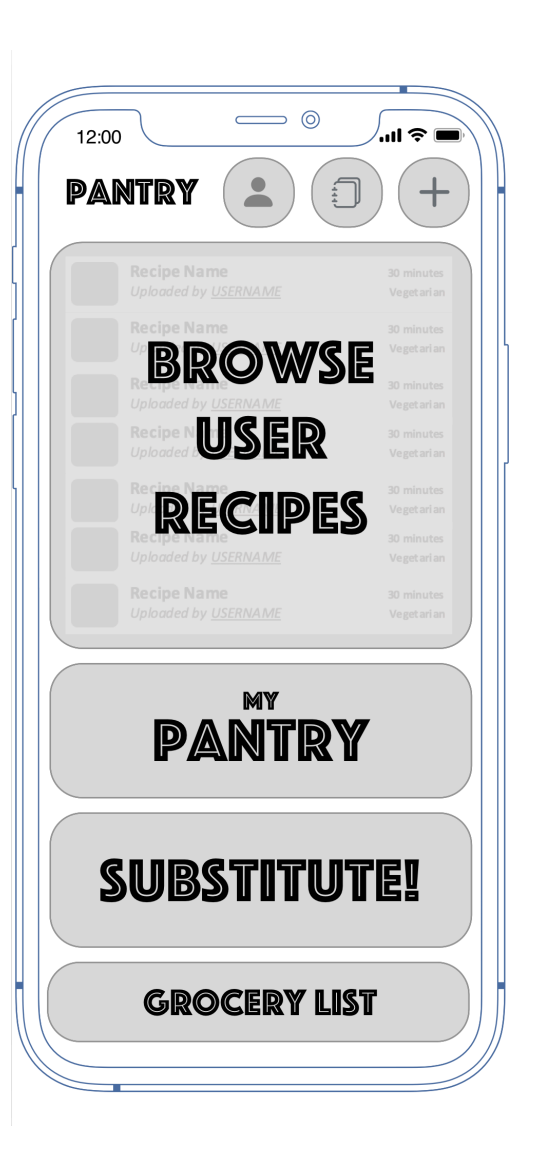

# Goal Statement

My user group is people with dietary restrictions (vegan, vegetarian, gluten-free etc) who have had difficulty finding or adapting recipes online and also find themselves with unfamiliar ingredients that end up going to waste after using them for a single recipe. They trust their fellow users and want to watch videos to help them prepare their meals.

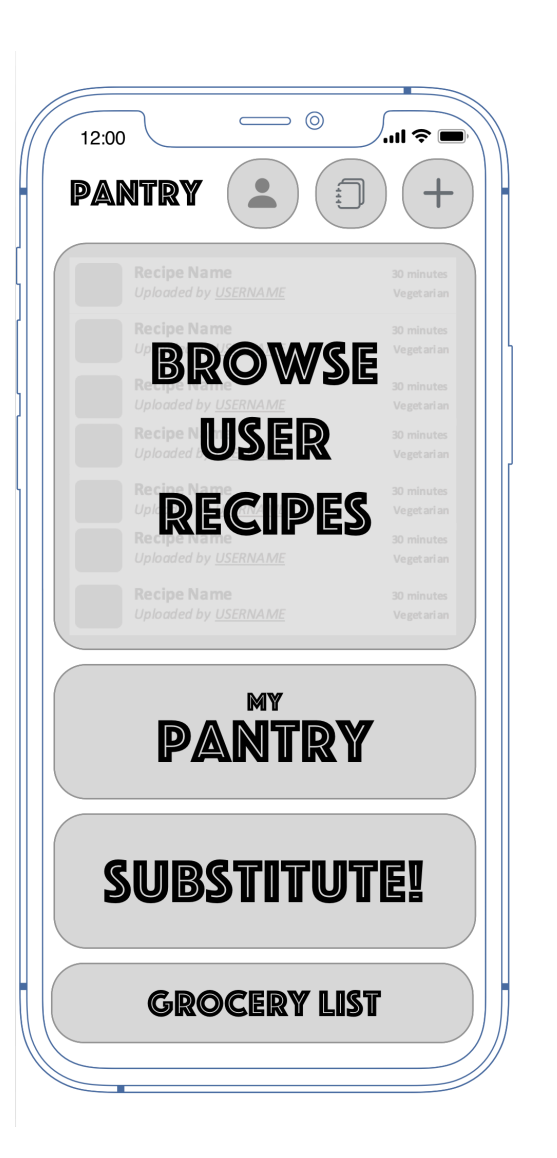

# Testing goals

- Determine viability of primary app functions:
	- Accessing and sorting My Pantry
	- Adding an item to My Pantry
	- Creating a recipe using an item in My Pantry
	- Saving a recipe into the user's Cookbook
	- Substituting ingredients in a recipe
- Assess wayfinding of users in real-world scenarios
- Identify usability issues and brainstorm fixes

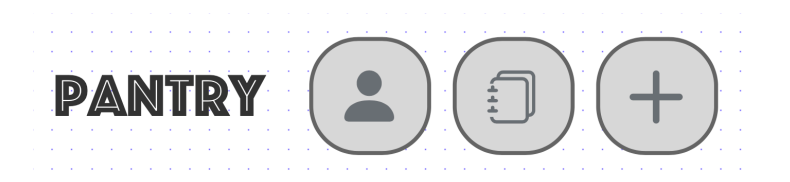

### Meet the testers

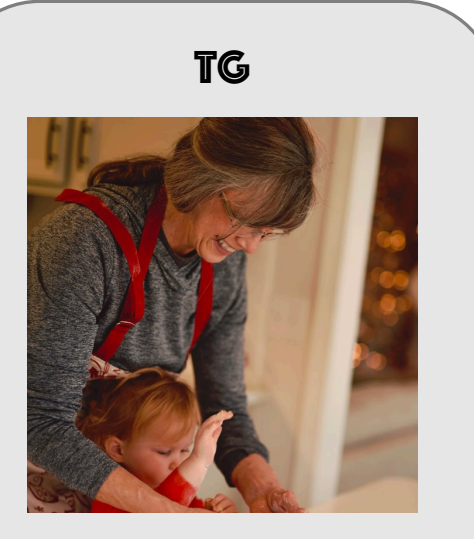

- Grandmother of five in her mid-sixties
- Works as an educator in the mental health field
- Recently became a vegetarian
- Not very smartphone literate
- Likes to use google to find recipes

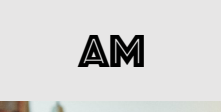

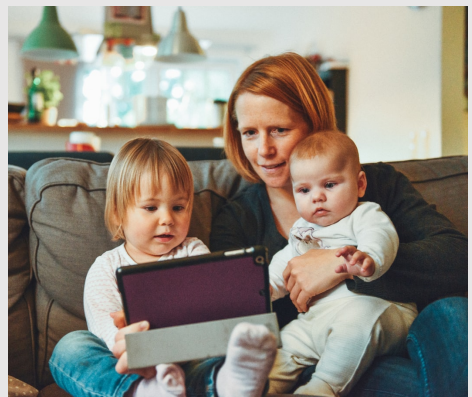

- Mother of three in her early thirties
- Going to back to school for cybersecurity
- Frequently cooks for her husband and children
- Uses Pinterest to find recipes
- Highly smartphone-literate

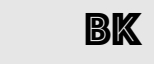

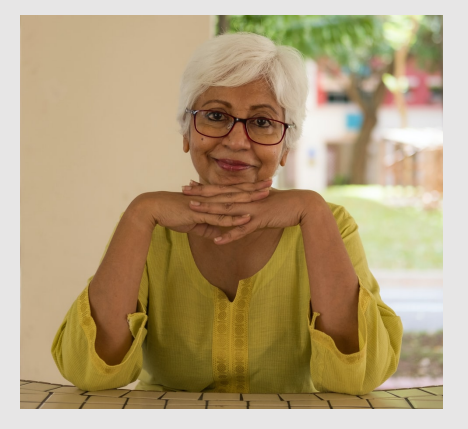

- Retired schoolteacher in her early sixties
- Cooks for mostly for herself, but also sometimes for friends and grown children
- Easily flustered by smartphone apps, looking for an easy and guided experience

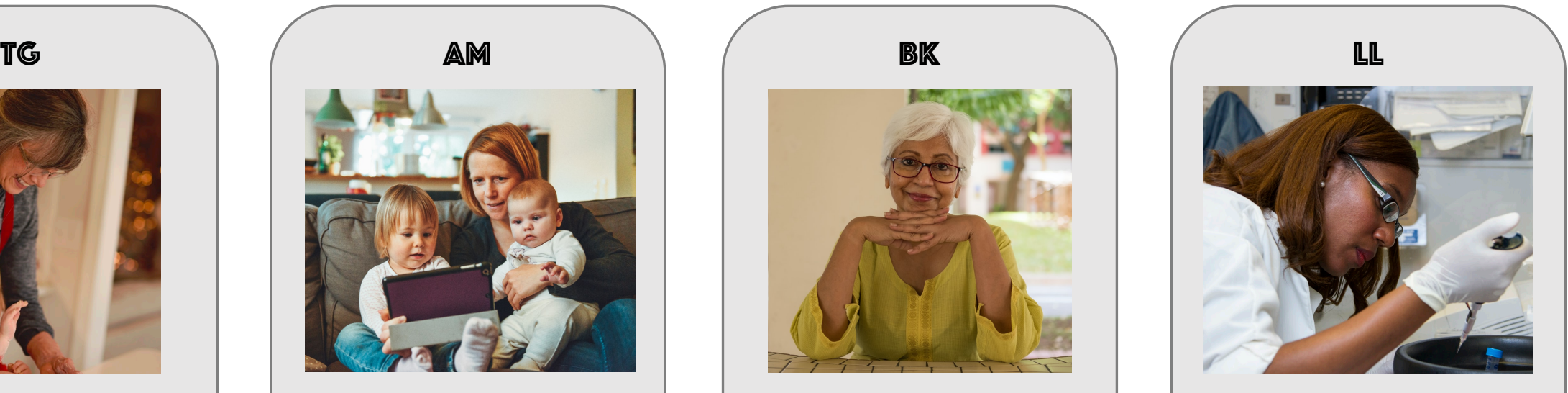

- Mother of two in her early forties
- Works full-time as a microbiologist
- Relies on her husband to do most of the cooking
- Struggles to find good vegan recipes
- Highly smartphone-literate

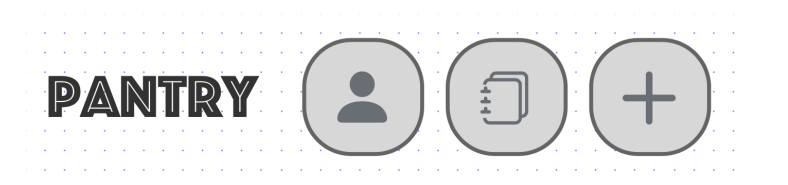

### SCENARIO 1

You visit a friend/family member who has an extensive garden and always gives you strange fruits and vegetables to take home and cook with. On this occasion she leaves you with **two kohlrabi**. I want you to go to My Pantry, sort your inventory by location, and add the kohlrabi into your inventory.

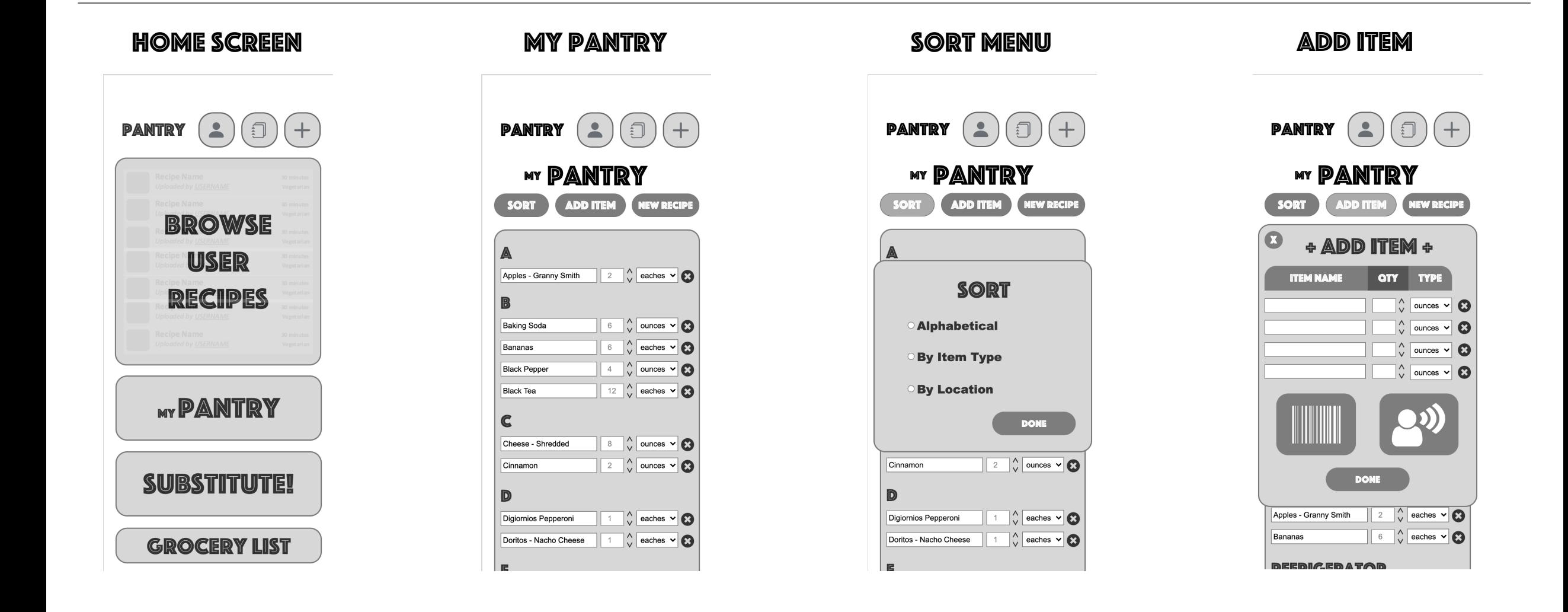

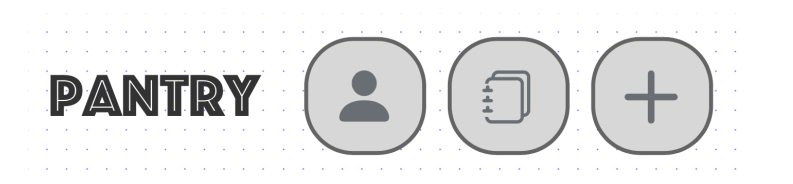

### SCENARIO 2

Next, I want you to create a **new recipe** using the kohlrabi you just added to your inventory. You can allow the recipes to include ingredients not in your pantry. Save the recipe into your cookbook. Some friends are coming over for dinner tonight and you are excited to try out your new kohlrabi recipe, but you remember that they are vegan and the recipe contains dairy. Make the recipe **vegan** and save the new recipe into your cookbook.

### NEW RECIPE SAVE RECIPE HOME SCREEN SUBSTITUTE! SAVE RECIPE

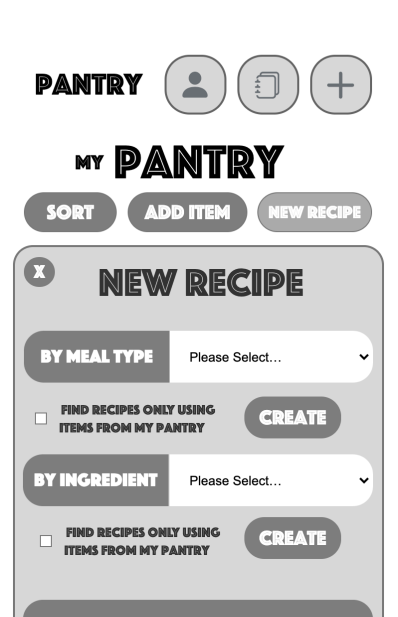

### **SURPRISE ME!**

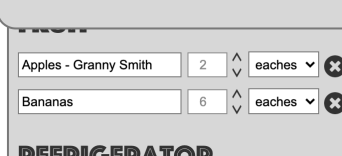

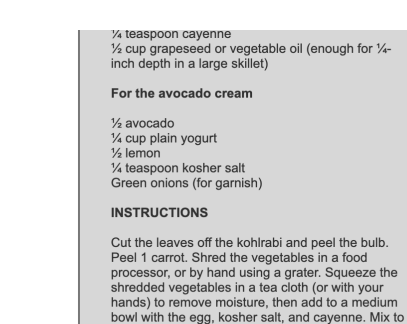

combine. Place the oil in a large skillet (enough for 1/4-inch depth). Heat the oil over medium high heat, then place small patties of the fritter mixture into the oil. Fry on one side until browned, then fry on the other side. Remove and place on a plate lined with a paper towel to drain excess oil. For the dipping sauce: Remove the avocado pit and scoop out the flesh with a spoon. In a small bowl, mix the avocado, plain yogurt, lemon juice, and kosher salt to make the avocado cream (or blend the ingredients together in a food processor). To serve, slice the green onions. Serve fritters with avocado cream and green onions. Note: These fritters are best eaten warm the day of making; they don't save well. Like anything made with avocado, the avocado cream sauce will become brown after exposure to air. Make sure to cover the surface with plastic wrap when storing.

e bulb.

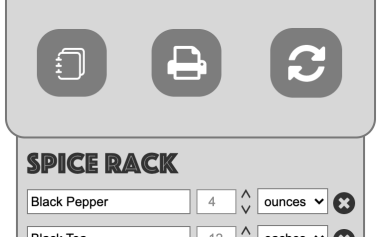

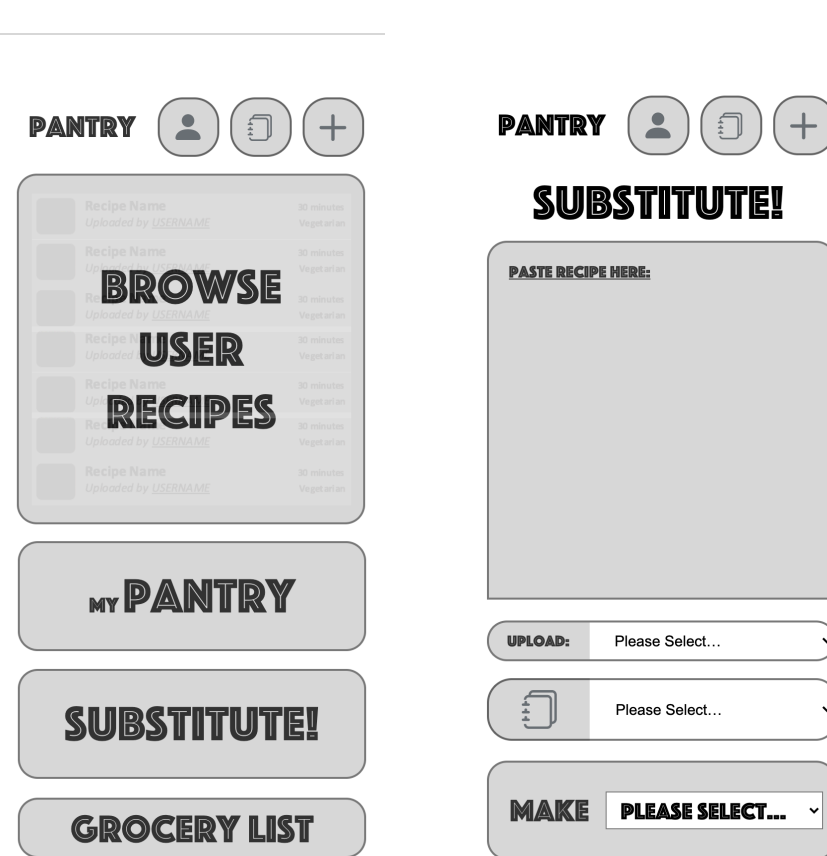

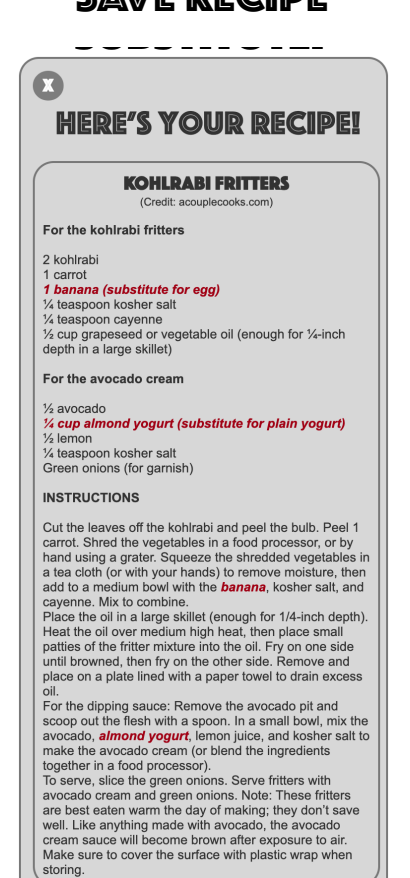

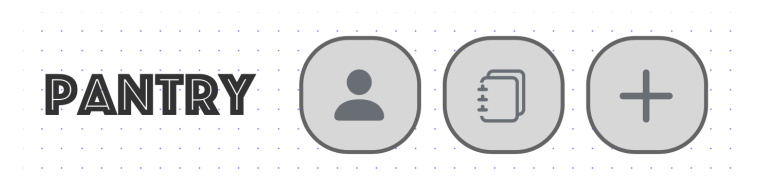

# What worked

- 3 out of 4 users correctly identified the top menu icons and their functions
- All users identified cookbook icon in recipe page and substitution page
- All users understood how to exit pop-up windows

- 3 out of 4 users completed the scenarios without the need for tester intervention
- All users found the scenarios to be logical and realistic
- All users implicitly understood the concept of creating and saving recipes, updating an inventory and making substitutions

### iconography / Scenarios / Substitutions / Adding items

- All users easily navigated through the Substitutions! menus with no needed guidance
- All users felt the featureset in the Substitutions! menu were robust, easy to understand and easy to execute
- All users were able to identify the substitutions made in the updated recipe

- All users understood the process of entering items by hand, including the quantity and quantity type functionality
- All users understood at least one of the alternate add method icons

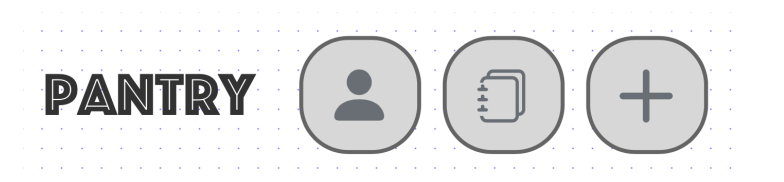

# Pain points

### iconography  $\wedge$  wayfinding  $\wedge$  wew recipe  $\wedge$  adding items

- 2 of 4 users were confused by the "Browse User Recipes" button on the home screen
- 2 of 4 users were not able to name one of the alternate add methods on the add-item menu
- 2 of 4 users were not able to identify the recipe refresh button on the recipe page

- After creating a new recipe and saving into the cookbook, all four users tried to access the cookbook to make a substitution to that recipe instead of using the intended path of going to the home page and Substitutions! button
- 2 of 4 users had difficulty finding the home button

- All users showed confusion navigating the new recipe menu
- 2 of 4 users did not realize the "by meal type" and "by ingredient" dropdown menus were separate
- All users were confused by the "only use items in pantry" checkboxes
- 2 of 4 users were confused by the "Surprise Me" button

- 2 of 4 users attempted to add an item into the inventory without clicking the "add item" button
- 2 of 4 users had difficulty finding their item after adding it to their inventory
- 3 of 4 users wanted the option to choose which location the item was added to

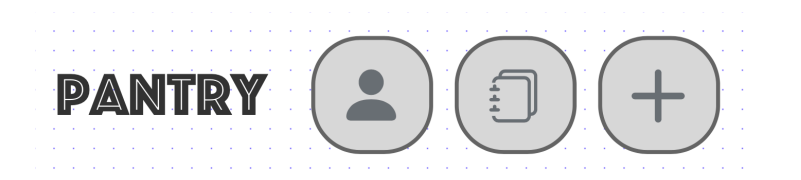

### Intended User path

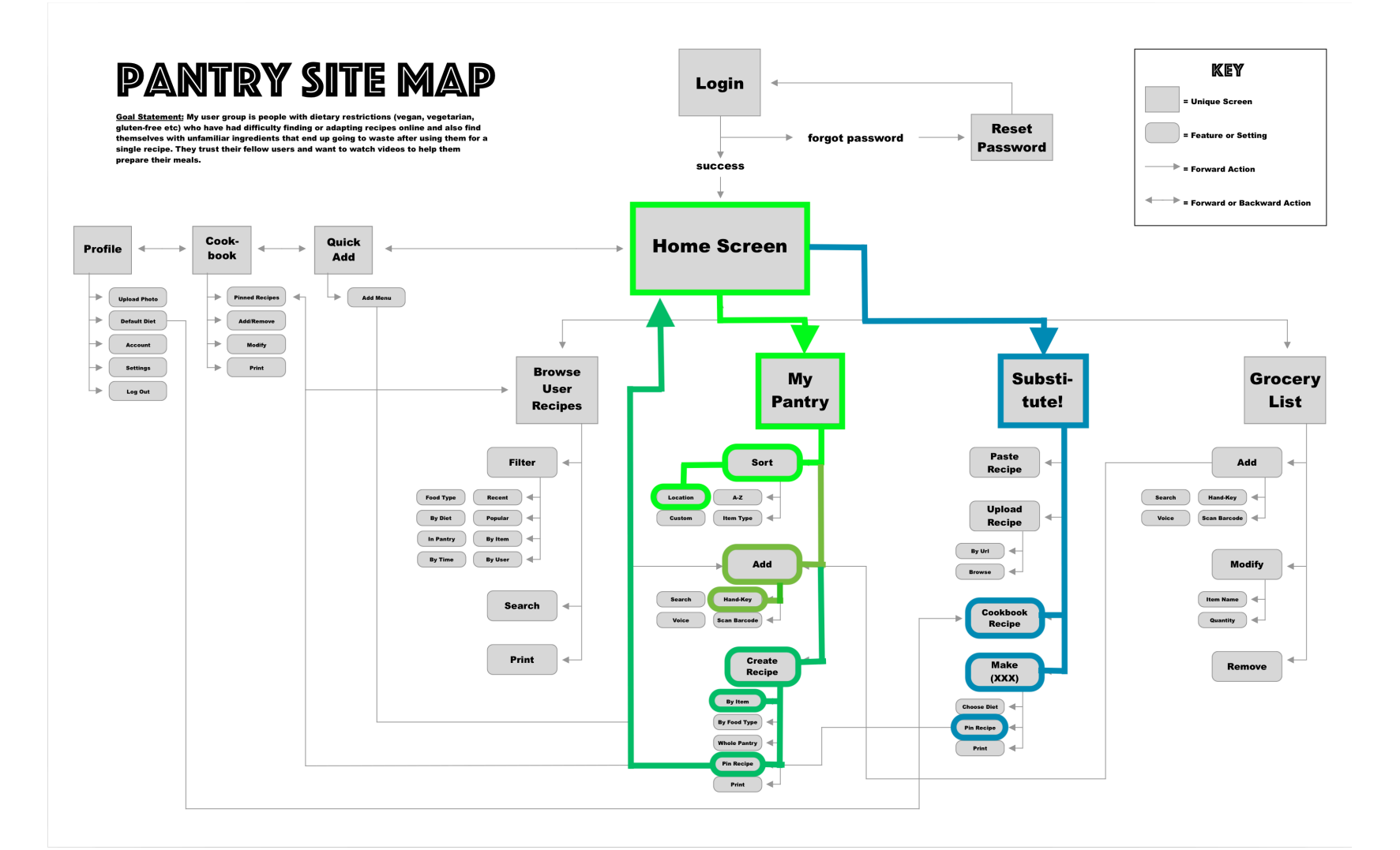

- 1. Navigate to My Pantry
- 2. Sort by Location
- 3. Add Item
- 4. New Recipe by Item
- 5. Save Recipe
- 6. Navigate to Home Screen
- 1. Navigate to Substitute!
- 2. Choose Recipe from Cookbook
- 3. Make Vegan
- 4. Save Recipe

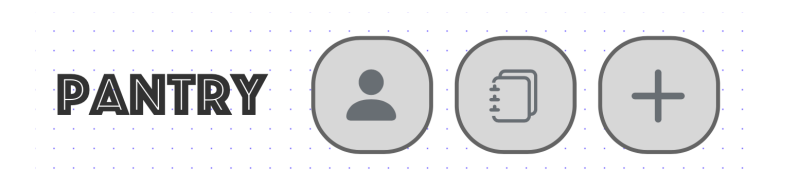

## actual User path

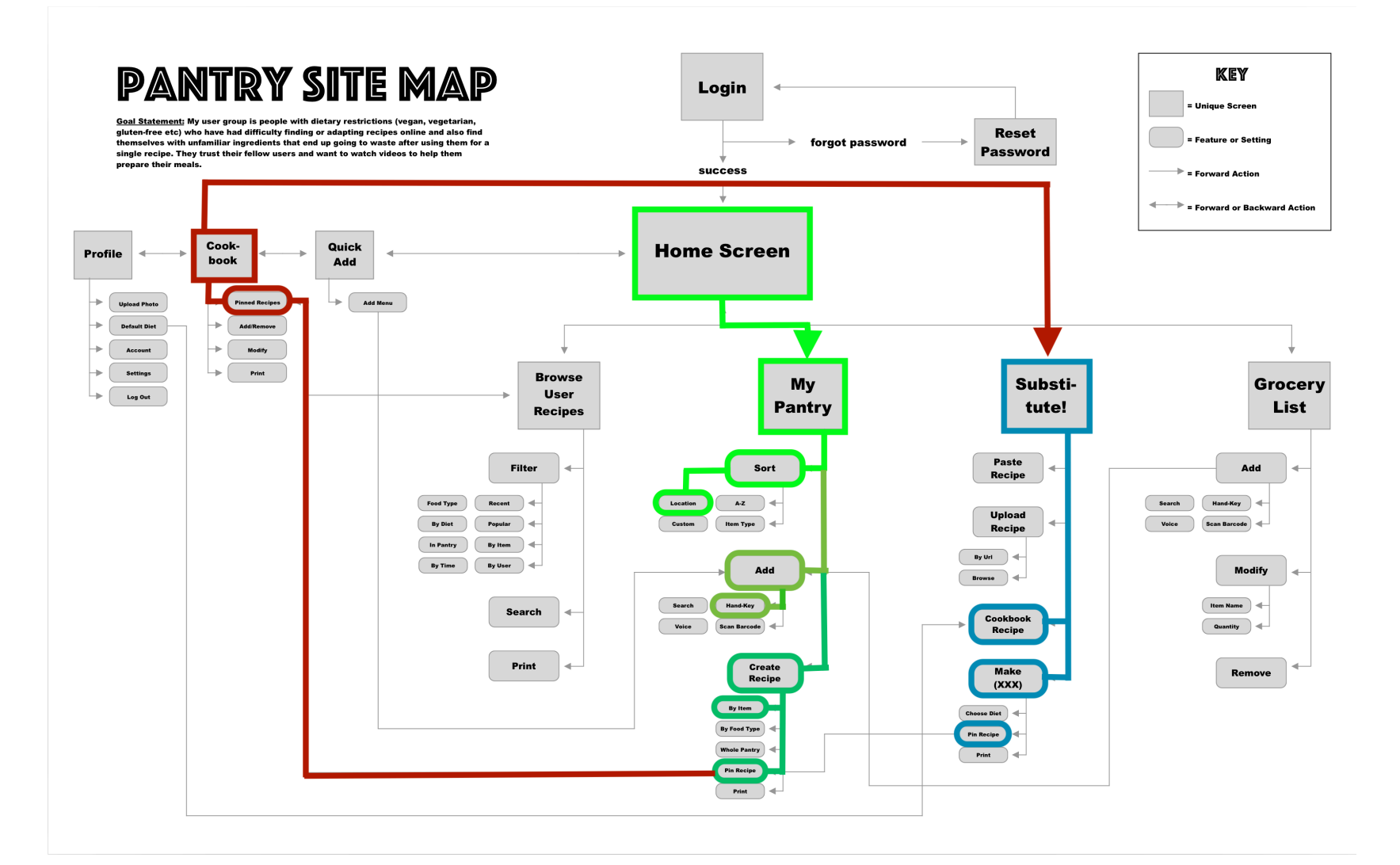

- 1. Navigate to My Pantry
- 2. Sort by Location
- 3. Add Item
- 4. New Recipe by Item
- 5. Save Recipe
- 6. Navigate to Cookbook
- 7. Choose Recipe to Substitute
- 8. Navigate to Substitute!
- 9. Choose Recipe from Cookbook
- 10. Make Vegan
- 11. Save Recipe

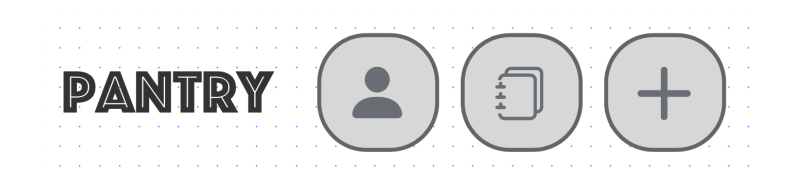

# affinity diagram

Uses

allrecipes.com

for recipes

Uses Pinterest

do it for me

Didn't want to<br>choose where<br>item was sorted,

wanted the app

to do it for her

Wanted to see

item after it

was added

for recipes

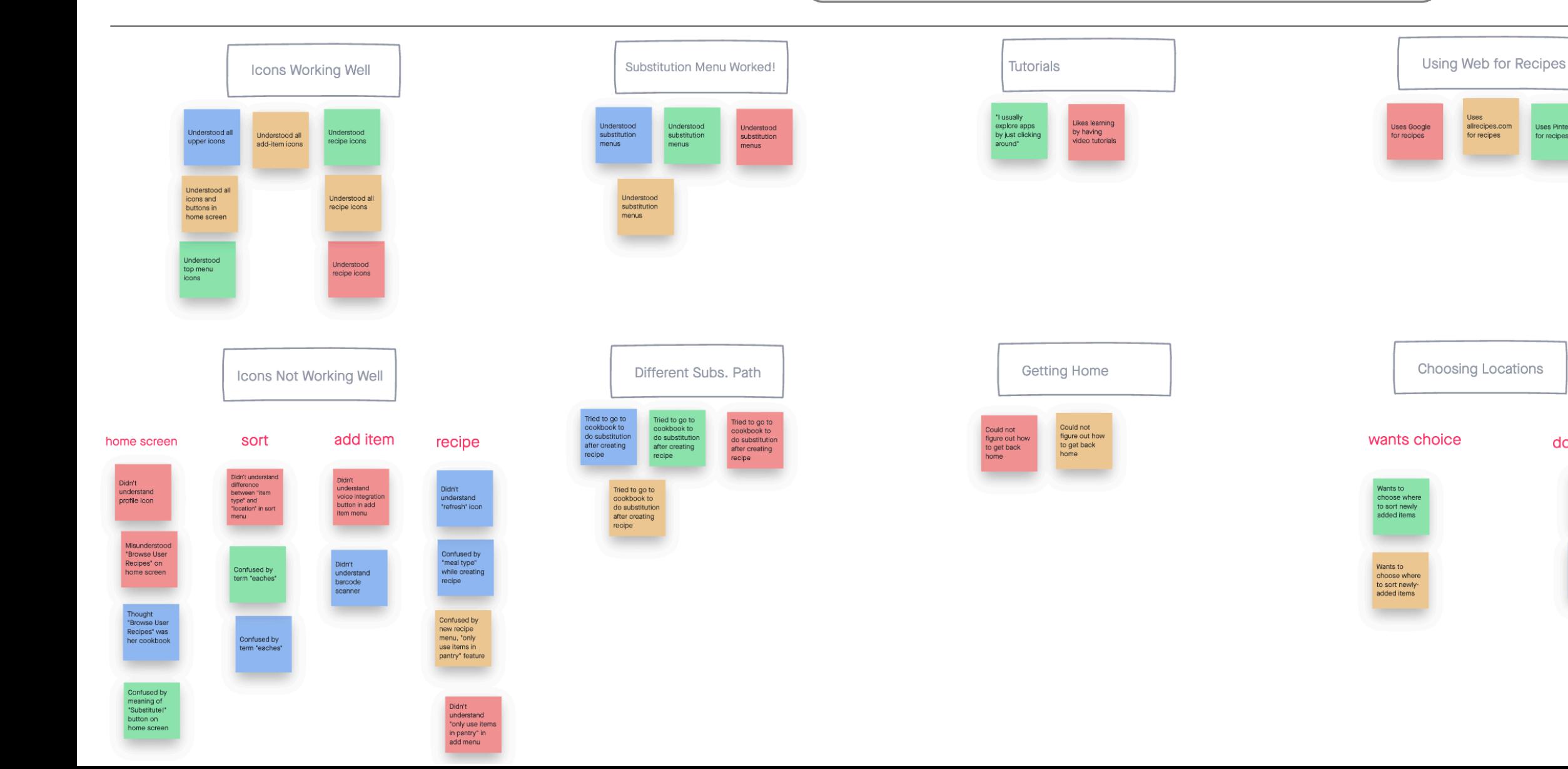

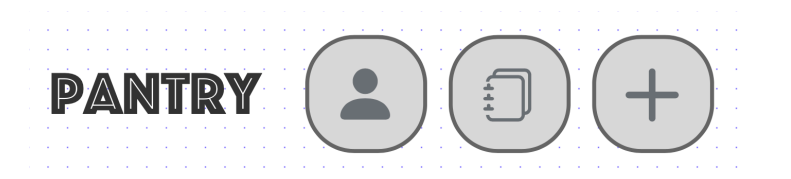

### USER QUOTES

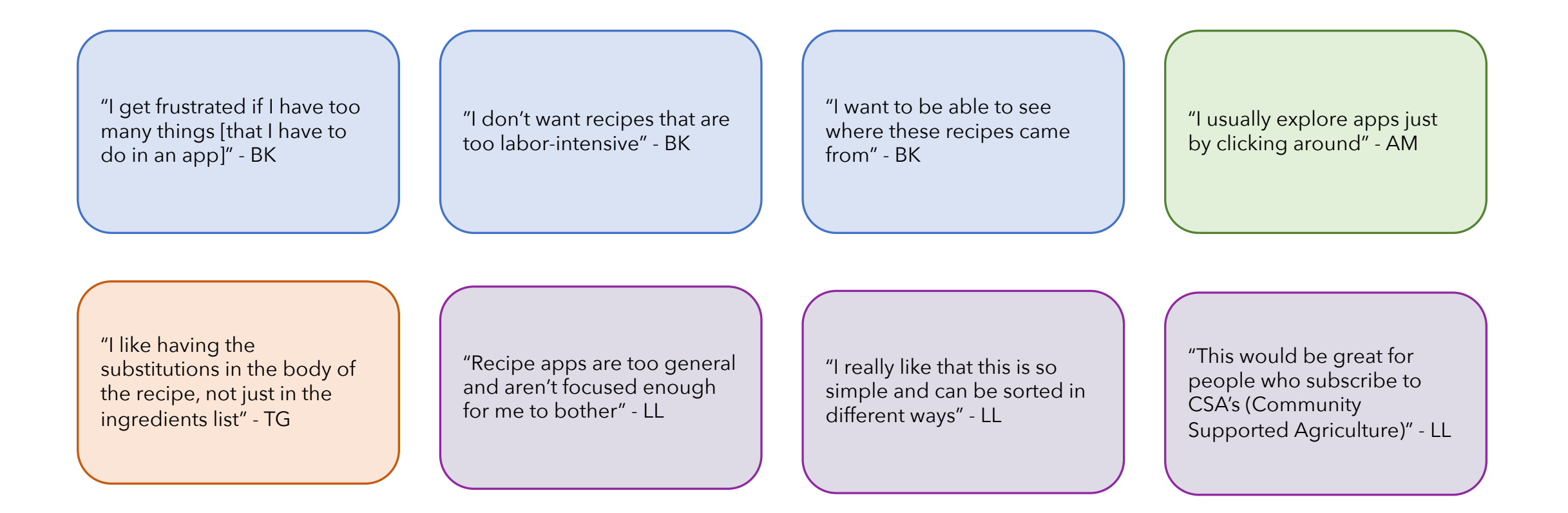

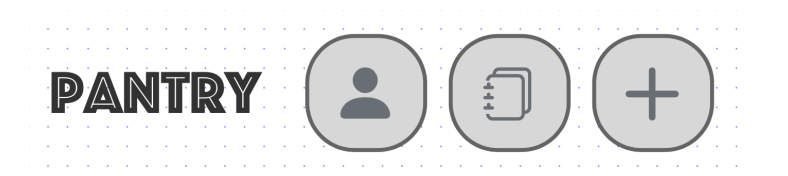

## Recommended changes

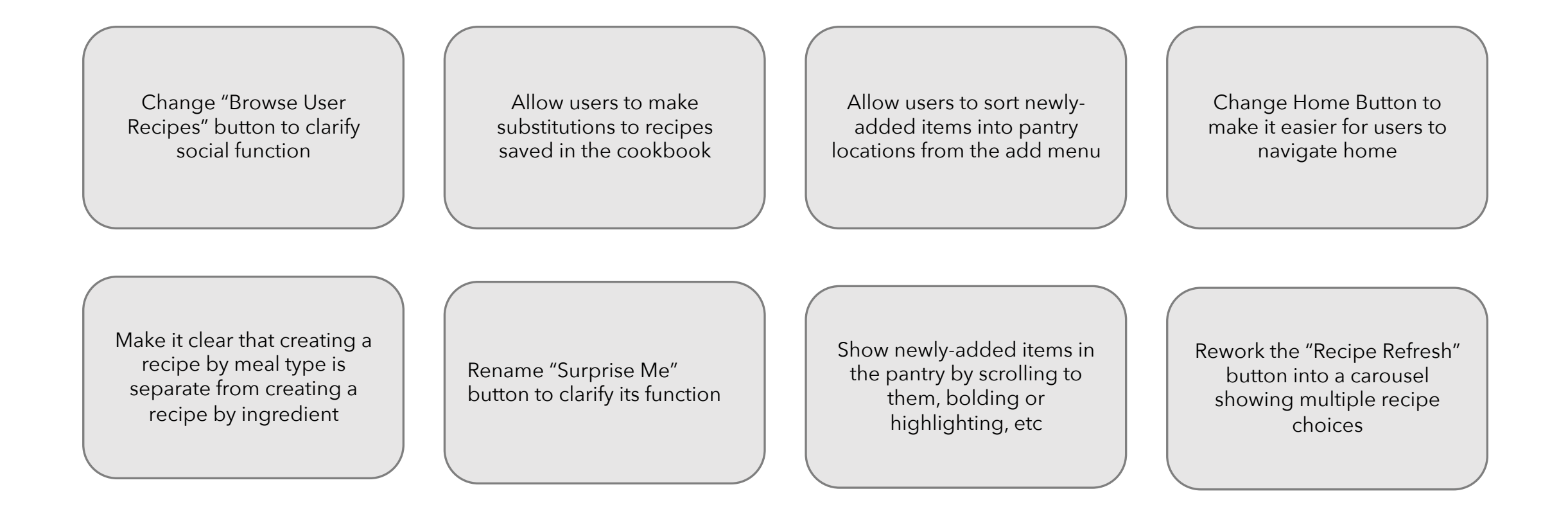